# $\circlearrowleft$  (  $\circledcirc$  ) see the  $\circlearrowright$

Część 1

# Kwalifikacja E.14 Tworzenie stron internetowych

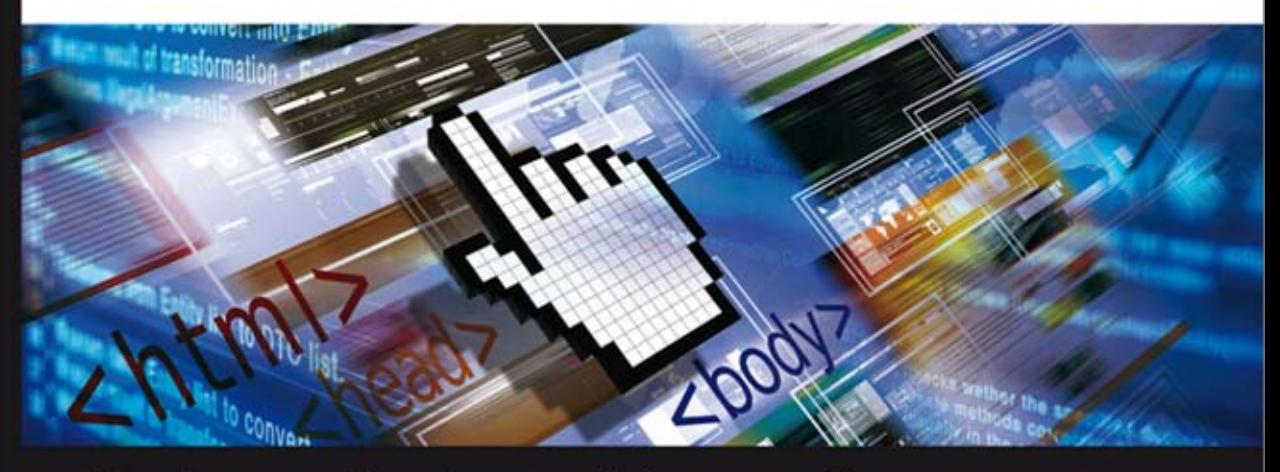

Podręcznik do nauki zawodu technik informatyk

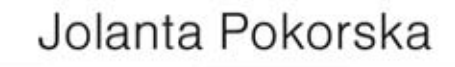

PODGTAWY PROVINCE

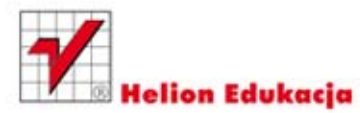

Podręcznik dopuszczony do użytku szkolnego przez ministra właściwego do spraw oświaty i wychowania i wpisany do wykazu podręczników przeznaczonych do kształcenia w zawodzie technik informatyk, na podstawie opinii rzeczoznawców: mgr Marii Dziurzyńskiej-Ścibior, mgr Elżbiety Leszczyńskiej, dr. inż. Stanisława Szabłowskiego.

Nazwa kwalifikacji: Kwalifikacja E-14. Część 1. Tworzenie stron internetowych. Typ szkoły: technikum, szkoła policealna, kurs kwalifikacyjny. Rok dopuszczenia 2013. **Numer ewidencyjny w wykazie: 13/2013**

Wszelkie prawa zastrzeżone. Nieautoryzowane rozpowszechnianie całości lub fragmentu niniejszej publikacji w jakiejkolwiek postaci jest zabronione. Wykonywanie kopii metodą kserograficzną, fotograficzną, a także kopiowanie książki na nośniku filmowym, magnetycznym lub innym powoduje naruszenie praw autorskich niniejszej publikacji.

Wszystkie znaki występujące w tekście są zastrzeżonymi znakami firmowymi bądź towarowymi ich właścicieli.

Autor oraz Wydawnictwo HELION dołożyli wszelkich starań, by zawarte w tej książce informacje były kompletne i rzetelne. Nie biorą jednak żadnej odpowiedzialności ani za ich wykorzystanie, ani za związane z tym ewentualne naruszenie praw patentowych lub autorskich. Autor oraz Wydawnictwo HELION nie ponoszą również żadnej odpowiedzialności za ewentualne szkody wynikłe z wykorzystania informacji zawartych w książce.

Redaktorzy prowadzący: Marcin Borecki Projekt okładki: Maciej Pasek

Wydawnictwo HELION ul. Kościuszki 1c, 44-100 GLIWICE tel. 32 231 22 19, 32 230 98 63 e-mail: *helion@helion.pl*  WWW: *http://helion.pl* (księgarnia internetowa, katalog książek)

Drogi Czytelniku! Jeżeli chcesz ocenić tę książkę, zajrzyj pod adres *http://helion.pl/user/opinie?e14tei* Możesz tam wpisać swoje uwagi, spostrzeżenia, recenzję.

ISBN: 978-83-246-5102-3

Copyright © Helion 2013

Printed in Poland.

- [Kup książkę](http://helion.pl/rt/e14tei)
- [Poleć książkę](http://helion.pl/rf/e14tei)
- [Oceń książkę](http://helion.pl/ro/e14tei)
- [Księgarnia internetowa](http://helion.pl)
- [Lubię to! » Nasza społeczność](http://ebookpoint.pl/r/4CAKF)

# Spis treści

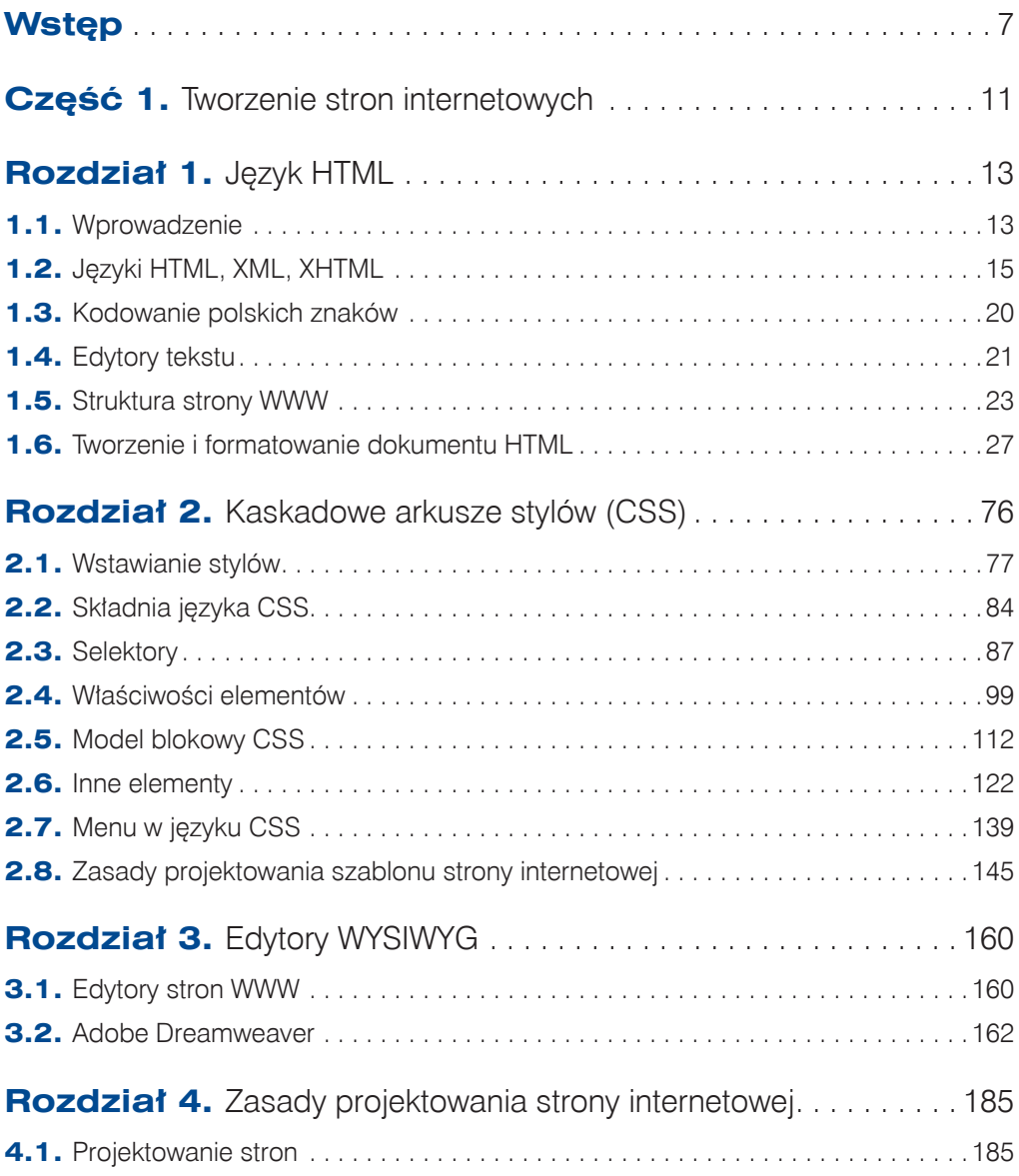

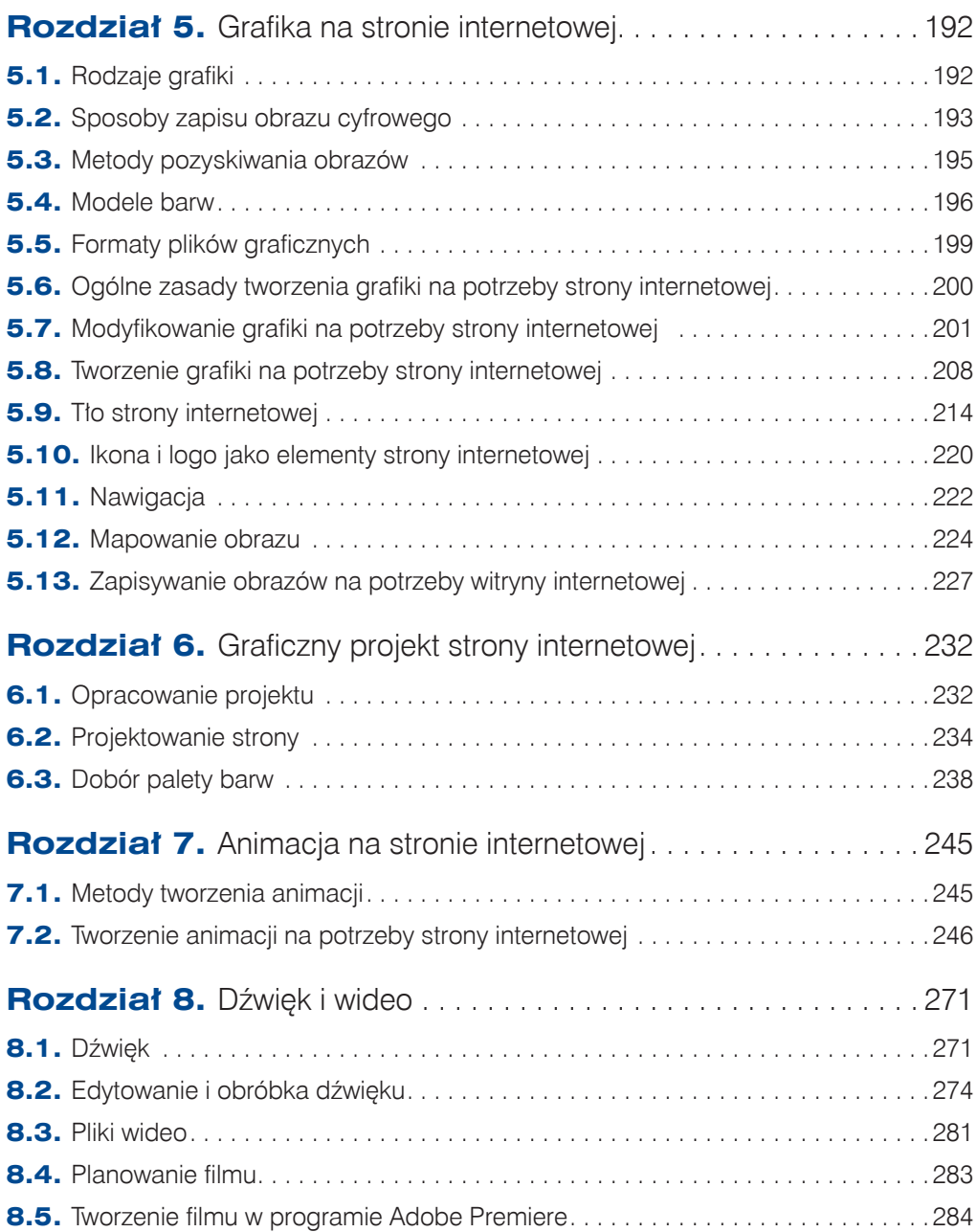

$$
\bigcirc \hspace{-1mm} \bigcirc \hspace{-1mm} 4
$$

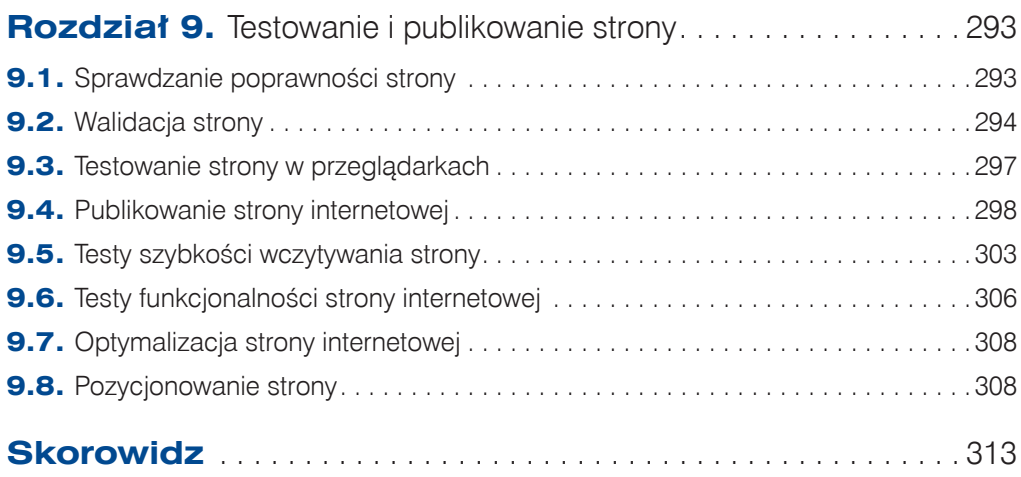

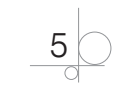

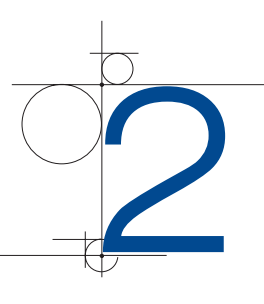

# Kaskadowe arkusze stylów (CSS)

W początkowej fazie rozwoju język HTML był rzeczywiście strukturalnym językiem znaczników. W kolejnych jego wersjach dodano elementy opisujące wygląd strony (np. zmianę koloru czy wielkości tekstu). Z czasem pomieszanie warstwy strukturalnej dokumentu z warstwą prezentacyjną zaczęło stwarzać coraz większe problemy.

Rozwiązanie tych problemów stało się możliwe po oddzieleniu warstwy strukturalnej i treści od warstwy prezentacyjnej. Za warstwę strukturalną, semantyczną i treść wciąż odpowiedzialny jest język HTML, natomiast za warstwę prezentacyjną — język CSS (ang. *Cascading Style Sheets*).

Język CSS określa układ graficzny dokumentu HTML: parametry czcionki, wysokość i szerokość obrazków, ich położenie, rodzaj tła itp. Wszystkie polecenia dotyczące formatowania powinny zostać umieszczone w oddzielnym pliku (arkuszu) i być powiązane z elementami zdefiniowanymi w kodzie HTML.

Cechy języka CSS:

- Oddziela strukturę informacyjną witryny od jej warstwy prezentacyjnej.
- Daje większe możliwości formatowania tekstu.
- Pozwala zapisać wszystkie informacje dotyczące wyglądu dokumentu w oddzielnym pliku tekstowym dołączanym później do dokumentów HTML.
- q Umożliwia formatowanie wielu dokumentów przy użyciu jednego arkusza stylów.
- Umożliwia stosowanie różnych układów graficznych w zależności od typu urządzenia, na którym zamierzamy wyświetlać projektowaną stronę.

Formatowanie z wykorzystaniem CSS stało się podstawą tworzenia stron internetowych. Należy pamiętać również o tym, że w języku HTML występują przestarzałe znaczniki i atrybuty formatowania (elementy zdeprecjonowane), które będą stopniowo wycofywane z przeglądarek internetowych i zastępowane nowymi metodami formatowania dostępnymi w języku CSS.

76

Język CSS oferuje nowe możliwości formatowania, które były niedostępne w HTML, np. dotyczące formatowania tekstu, formatowania tła, definiowania obramowania, dodatkowe właściwości definiowania list, pozycjonowania, zmianę wyglądu odsyłaczy, stosowanie filtrów.

# **2.1.** Wstawianie stylów

Kaskadowe arkusze stylów definiują jedynie sposób formatowania elementów dokumentu HTML, ale ich nie tworzą. Elementy te muszą zostać zdefiniowane za pomocą znaczników w dokumencie HTML.

W podstawowej składni kaskadowych arkuszy stylów jest kilka stałych elementów:

```
selektor {właściwość: wartość;}
```
- q *selektor* określa, do jakich znaczników języka HTML odnosi się dalsza część definicji stylu. Selektorem może być dowolny znacznik.
- q *właściwość* określa, jaki atrybut znacznika będzie ustawiany.
- q *wartość* określa wartość atrybutu.

#### Przykład 2.1

body {background-color: #dfdfdf; }

Przykład pokazuje ustawienie koloru tła strony. To samo polecenie w języku HTML miałoby postać:

<body bgcolor="#DFDFDF">

Dla jednego selektora można zdefiniować kilka atrybutów. W definicji stylu należy je oddzielić średnikami.

W dokumencie HTML istnieje kilka sposobów na dołączanie stylów CSS:

- $\bullet$  styl lokalny (w linii),
- wewnętrzny arkusz stylów,
- zewnętrzny arkusz stylów.

Sposób wstawiania stylów zależy od konkretnej sytuacji. Podczas projektowania witryny najczęściej stosuje się różne sposoby osadzania arkuszy stylów.

# **2.1.1.** Styl lokalny (w linii)

Korzystając ze stylu lokalnego, można zdefiniować formatowanie pojedynczego elementu strony. Taki styl jest definiowany w tej samej linii, w której znajduje się element formatowany, dlatego nazywany jest on również stylem w linii (ang. *inline*). Umieszczany jest bezpośrednio w dokumencie HTML.

```
<html><head>
<title> Kaskadowe arkusze stylów</title>
```
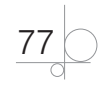

```
</head>
<body style="background-color: #DFDFDF;">
<p style="color: red">Definiowanie stylów</p>
</body>
</html>
```
#### Znacznik <span> — rozciąganie stylu

Znacznik <span> służy do grupowania kilku elementów strony (np. słów, obrazków, akapitów) w celu nadania im określonego stylu. Ten znacznik sam w sobie nie ma narzuconych żadnych właściwości, nie wywiera żadnego wpływu na zgrupowane elementy, dlatego elementy te będzie określał wyłącznie styl. Styl dla znacznika <span> ustala się przy użyciu stylu CSS.

<span style="właściwość: wartość";> .... </span>

Znacznik <span> zwykle jest wykorzystywany wtedy, gdy trzeba inaczej sformatować kilka znaków w obszarze o określonym sposobie formatowania.

#### Przykład 2.3

```
<html><head>
<title> Kaskadowe arkusze stylów</title>
</head>
<body style="background-color: #DFDFDF;">
<h3>Język <span style="color: red">CSS</span> określa układ graficzny 
dokumentu HTML</h3>
</body>
</html>
```
Wynik interpretacji kodu został pokazany na rysunku 2.1.

#### **Rysunek 2.1.**

Zastosowanie znacznika <span> do fragmentu tekstu x Google

Język CSS określa układ graficzny dokumentu HTML

#### Znacznik div — wydzielone bloki

Używając znacznika <div>, elementy strony można grupować w bloki i formatować za pomocą stylów. Zdefiniowane bloki mogą zawierać m.in. akapity, listy oraz inne bloki. Znaczniki <div> umożliwiają wydzielanie na stronie większych logicznych fragmentów w celu nadania im specyficznego formatowania z użyciem stylów.

Metoda definiowania stylu dla bloków jest podobna jak w przypadku znacznika <span>. Ustala się go za pomocą stylu lokalnego.

```
<div style="właściwość: wartość";> .... </div>
```

```
<html><head>
<title> Bloki div</title>
```
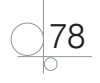

```
</head>
<body style="background-color: #DFDFDF;">
<div style="width: 500px; height: 50px; background-color: yellow;">
<h3>Język <span style="color: red">CSS</span> określa układ graficzny 
dokumentu HTML</h3></div>
</body>
</html>
```
Wynik interpretacji kodu został pokazany na rysunku 2.2.

x Google

#### **Rysunek 2.2.**

```
Definiowanie 
bloku <div>
```
Język CSS określa układ graficzny dokumentu HTML

# **2.1.2.** Wewnętrzny arkusz stylów

Wewnętrzny arkusz stylów jest umieszczany w dokumencie HTML dzięki zastosowaniu znacznika <style>, który zawsze występuje w części nagłówkowej dokumentu (<head>). Tę metodę wstawiania do dokumentu arkusza stylów stosuje się, gdy elementy formatowane pojawiają się na stronie wielokrotnie i wszystkie powinny mieć takie same atrybuty formatowania. Przyjmijmy, że chcemy, żeby wszystkie teksty zdefiniowane jako akapity miały kolor niebieski. Po wpisaniu odpowiedniej deklaracji stylów wszystkie akapity będą napisane czcionką niebieską bez definiowania jej koloru przy każdym elemencie. Zmiana koloru czcionki w deklaracji stylów zmieni kolor czcionki wszystkich akapitów.

#### Przykład 2.5

```
<html>
<head>
<title> Kaskadowe arkusze stylów</title>
<style type="text/css">
p { color: blue; }
</style>
</head>
<body>
<p>Definiowanie stylów</p>
<p>Wewnętrzny arkusz stylów</p>
</body>
</html>
```
#### Przykład 2.6

 $<$ html $>$ <head> <title> Wewnętrzny arkusz stylów</title>

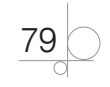

```
<style type="text/css">
body {background-color: yellow;}
h2 {font-size: 32pt;}
h3 {color: green; font-size: 24pt;}
p {color: blue; text-align: center; }
</style>
</head>
<body>
<h2> Wewnętrzne arkusze stylów</h2>
<h3>Definiowanie stylów</h3>
<p>Arkusz stylów</p>
</body>
</html>
```
#### Zadanie 2.1

Sprawdź działanie kodu podanego w przykładzie 2.6.

#### Zadanie 2.2

Używając stylu lokalnego, zdefiniuj rodzaj, kolor i rozmiar czcionki dla tekstu wyświetlanego na stronie. To samo wykonaj, używając wewnętrznego arkusza stylów. Kiedy warto zastosować styl lokalny, a kiedy wewnętrzny arkusz stylów?

# **2.1.3.** Zewnętrzny arkusz stylów

Największą z zalet stosowania CSS jest możliwość wstawiania zewnętrznych arkuszy stylów. Polega ona na utworzeniu pliku tekstowego z rozszerzeniem *.css*, który będzie zawierał definicję wszystkich stylów używanych w projektowanej witrynie. W dokumencie HTML powinien znaleźć się odnośnik do tzw. zewnętrznego arkusza stylów, czyli do pliku z rozszerzeniem *.css*.

Odnośnik umieszczony w dokumencie HTML powinien mieć postać:

<link rel="stylesheet" type="text/css" href="arkusz.css">

Wartością atrybutu href powinna być ścieżka dostępu do pliku zawierającego zdefiniowane style. Aby utrzymać porządek w strukturze plików strony, warto umieszczać pliki stylów w odrębnych folderach, np. *css*.

Odnośnik do arkusza stylów powinien zostać umieszczony w części nagłówkowej dokumentu (<head>).

```
<html>
<head>
<title> Kaskadowe arkusze stylów</title>
<link rel="stylesheet" type="text/css" href="arkusz.css">
</head>
```
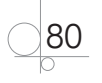

```
<body>
<p>Definiowanie stylów</p>
<p>Wewnętrzny arkusz stylów</p>
</body>
</html>
```
Zaletą tak zdefiniowanych arkuszy stylów jest to, że do wielu dokumentów HTML można dołączyć ten sam plik arkusza stylów, czyli za pomocą jednego pliku CSS można formatować w taki sam sposób wiele stron WWW (np. kilka stron internetowych tej samej witryny).

Można również w jednym dokumencie HTML umieszczać dowolną liczbę zewnętrznych arkuszy stylów. W dokumencie tym za każdym razem musi wystąpić osobny element <link rel="stylesheet"> odwołujący się do arkusza stylów. Jeżeli pojawi się konflikt dotyczący sposobu formatowania tego samego elementu w różnych arkuszach stylów, wiążące będą deklaracje z arkusza dołączonego najpóźniej.

#### Zadanie 2.3

Utwórz plik z rozszerzeniem *.css*. Zdefiniuj w nim styl tekstu wyświetlanego na stronie oraz styl tła strony. Dołącz go do dokumentu HTML opisującego przykładową stronę internetową.

# **2.1.4.** Import arkusza stylów

Do zewnętrznego lub wewnętrznego arkusza stylów można zaimportować zewnętrzny arkusz stylów. Plik z zaimportowanym arkuszem stylów może znajdować się w dowolnym miejscu; należy tylko prawidłowo zdefiniować ścieżkę dostępu do niego. Importowanie arkusza stylów odbywa się podobnie jak dołączanie zewnętrznego arkusza. Priorytet dołączonego arkusza jest taki sam jak priorytet arkusza, do którego został on zaimportowany.

Polecenie importowania arkusza ma postać:

```
<style type="text/css">
/* <! [CDATA[ */@import url (adres importowanego arkusza stylów.css);
/* 11> */
</style>
```
Adres arkusza stylów powinien zostać umieszczony w nawiasach okrągłych. Przed poleceniem import musi zostać umieszczony znak **@**, natomiast na końcu adresu arkusza stylów **średnik**.

Oprócz importowania arkusza można między znacznikami <style> i </style> umieszczać inne deklaracje stylów. Polecenia importowania arkusza muszą występować na początku arkusza stylów, przed właściwymi regułami CSS.

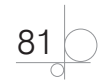

# **2.1.5.** Kaskadowość arkuszy stylów

Zdarza się, że w dokumencie są umieszczone odwołania do kilku zewnętrznych arkuszy stylów lub na stronie używane są zewnętrzny arkusz stylów, deklaracja stylów w nagłówku strony oraz style lokalne. Wtedy może się pojawić konflikt dotyczący sposobu formatowania tego samego elementu w różnych arkuszach stylów. Zawsze pierwszeństwo mają style, które są umieszczone bliżej formatowanego elementu. Kaskadowość arkuszy stylów polega na ścisłym określeniu priorytetów stylów i przestrzeganiu zasad formatowania zgodnie z priorytetami. Ważność stylów została ustalona w następujący sposób:

- **1.** Styl lokalny.
- **2.** Rozciąganie stylu.
- **3.** Wydzielone bloki.
- **4.** Wewnętrzny arkusz stylów.
- **5.** Zewnętrzny arkusz stylów.
- **6.** Import stylów do zewnętrznego arkusza.
- **7.** Atrybuty definiowane w dokumencie HTML.

Styl z numerem 1 ma najwyższy priorytet, a styl z numerem 7 — najniższy. Styl z najwyższym priorytetem ma pierwszeństwo w formatowaniu elementów strony. Style o niższym priorytecie formatują element tylko wtedy, gdy style o wyższym priorytecie nie dotyczą tego elementu. Należy zauważyć, że atrybuty definiowane dla elementu w dokumencie HTML mają najniższy priorytet, a więc style CSS definiowane w dowolny sposób zawsze są ważniejsze od tych atrybutów.

Postępując zgodnie z zasadami kaskadowości stylów, w dokumencie HTML polecenie dołączenia zewnętrznego arkusza stylów trzeba umieścić przed definicją wewnętrznego arkusza stylów.

Zasady kaskadowości można zmieniać. Do tego celu służy polecenie !important umieszczone w deklaracji stylu po wartości, której dotyczy. Takie umiejscowienie tego polecenia spowoduje, że właściwość zdefiniowana dla elementu będzie miała pierwszeństwo, nawet jeżeli ma niższy priorytet. Polecenie !important dotyczy tylko właściwości, dla której zostało użyte; pozostałe właściwości elementu będą obsługiwane zgodnie z ogólnymi zasadami kaskadowości stylów.

#### Przykład 2.8

Użycie polecenia !important w definicji stylu:

```
p {font-size: 20pt !important; color: green;}
```
Fragment kodu:

<p style= "font-size: 12pt; color: red"> Kaskadowe arkusze stylów</p>

```
<html><head>
<title>Arkusz stylów</title>
```
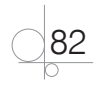

```
<style type="text/css">
body {background-color: #c0c0c0;}
p {font-size: 20pt !important; color: green;} 
</style>
</head>
<body>
<p style= "font-size: 12pt; color: red"> Kaskadowe arkusze stylów</p>
<h2 style= "font-size: 12pt;"> Kaskadowe arkusze stylów</h2>
</body>
</html>
```
Na rysunku 2.3 został pokazany efekt działania polecenia !important. Dla znacznika <p> zastosowano kolor czcionki zdefiniowany za pomocą stylu lokalnego, natomiast rozmiar czcionki pochodzi z wewnętrznego arkusza stylów.

**Rysunek 2.3.** Efekt działania polecenia !important

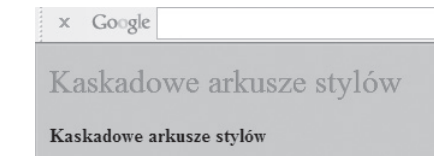

#### Zadanie 2.4

W zewnętrznym arkuszu stylów został zdefiniowany znacznik h2:

```
h2 {color: blue; text-align: center; font-size: 12pt;}
```
W wewnętrznym arkuszu stylów również został zdefiniowany znacznik h2:

```
h2 {text-align: right; font-size: 24pt;}
```
Jeżeli strona ma powiązanie z zewnętrznym arkuszem stylów, to jakie właściwości będzie miał znacznik h2? Sprawdź swoją odpowiedź, pisząc kod przykładowej strony internetowej.

# **2.1.6.** Dziedziczenie

W języku HTML często występuje zagnieżdżanie jednego elementu wewnątrz drugiego. Jeżeli dla elementu nadrzędnego w arkuszach stylów zostały zdefiniowane właściwości, to w większości przypadków elementowi podrzędnemu zostaną przypisane te same właściwości, nawet jeżeli nie zostały dla niego zdefiniowane. Mechanizm ten nazywamy **dziedziczeniem**.

```
<html><head>
<title> Wewnętrzny arkusz stylów</title>
<style type="text/css">
body {background-color: yellow;}
p {font-size: 20pt; color: green;}
```
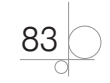

```
</style>
</head>
<body>
<p> Wewnętrzne arkusze stylów. <u><b>Arkusz stylów.</b></u> Definiowanie 
stylów. </p>
</body>
</html>
```
W podanym przykładzie dla akapitu <p> został zdefiniowany kolor zielony. Wewnątrz akapitu wystąpiło pogrubienie i podkreślenie, którym nie nadano żadnego stylu, więc dziedziczą go one po akapicie (rysunek 2.4).

x Google

▼ Mięcej >> Za

Wewnetrzne arkusze stylów. Arkusz stylów. Definiowanie stylów.

Rysunek 2.4. Dziedziczenie stylu dla tekstu "Arkusz stylów."

Na rysunku 2.5 widzimy efekt zdefiniowania atrybutu koloru dla fragmentu tekstu wewnątrz akapitu. Ten fragment nie odziedziczył stylu po akapicie.

```
x Google
                                                                    ▼ Szukaj · · · Więcej » 7
```
Wewnetrzne arkusze stylów. Arkusz stylów. Definiowanie stylów.

**Rysunek 2.5.** Brak dziedziczenia stylu dla tekstu "Arkusz stylów."

#### Zadanie 2.5

Kod podany w przykładzie 2.10 zmodyfikuj tak, aby uzyskać wynik pokazany na rysunku 2.5.

# **2.2.** Składnia języka CSS

Arkusz stylów jest zwykłym plikiem tekstowym i można go utworzyć za pomocą dowolnego edytora tekstu. Można również skorzystać ze specjalnego edytora CSS.

Edytory CSS przyspieszają i ułatwiają pracę, ponieważ automatyzują niektóre działania, na przykład można za ich pomocą automatycznie zdefiniować wielkość i kolor czcionki, kolor tła czy kolor odsyłaczy.

Plik będący zewnętrznym arkuszem stylów musi zostać zapisany z rozszerzeniem *.css*.

Jeżeli do arkusza stylów będą importowane inne arkusze stylów, to polecenia importowania @import muszą znaleźć się na początku tego arkusza w postaci:

@import url (ścieżka/plik.css);

W języku CSS parametry formatowania definiuje się za pomocą **reguł stylów**. Każda reguła odnosi się do określonego elementu i składa się z dwóch części: **selektora**

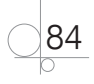

i **deklaracji**. Selektor określa, jakiego elementu ma dotyczyć formatowanie. Deklaracja jest umieszczana w nawiasach klamrowych {...} i definiuje formatowanie elementu. Deklaracja musi zawierać przynajmniej jedną właściwość i przypisaną do niej wartość. Poza tym jednym ograniczeniem deklarowanych właściwości może być dowolna liczba. Deklaracja zawsze kończy się średnikiem.

Podstawowa składnia wygląda następująco:

```
selektor {właściwość: wartość;}
```
Powyższa składnia dotyczy stylów wewnętrznych, definiowanych w części nagłówkowej dokumentu HTML, oraz stylów zewnętrznych. Natomiast dla stylów lokalnych składnia ma postać:

```
<znacznik style="właściwość: wartość;">
```
W definicji stylu można grupować selektory i przypisywać im te same wartości:

```
selektor1, selektor2, selektor3 {właściwość: wartość;}
```
#### Przykład 2.11

```
p, h3, h4 {font-family: calibri; color: blue;}
```
Do dokumentu HTML można dołączyć arkusz stylów zapisany w pliku *arkusz.css* z podaną przykładową zawartością.

#### Przykład 2.12

```
body {background-color: #DFDFDF; }
p {font-color: blue; font-size: 5}
```
Jeżeli dokument HTML i plik z arkuszem stylów zostaną umieszczone w odpowiednich lokalizacjach i do dokumentu HTML przy użyciu elementu <link> zostanie dołączony zewnętrzny plik CSS, to po otwarciu dokumentu zdefiniowane w arkuszu stylów ustawienia dotyczące tła strony oraz wyglądu tekstu będą widoczne na tej stronie.

W pliku CSS można umieszczać komentarze. Komentarze zaczynają się znakami /\*, a kończą się znakami \*/.

#### Przykład 2.13

```
/*To jest komentarz*/
body {background-color: #DFDFDF; }/*tutaj też został dodany komentarz*/
p {color: blue; font-size: 5; font-family: courier new; }
```
# **2.2.1.** Wartości i jednostki

Każda właściwość używana do definiowania selektora zawiera zbiór dopuszczalnych wartości oraz dopuszczalne rodzaje wartości.

Mogą to być:

**Liczby** — całkowite i rzeczywiste. Liczba całkowita składa się z cyfr od 0 do 9. Liczba rzeczywista może zawierać część całkowitą i część ułamkową. Część ułamkowa zapisana jest po kropce.

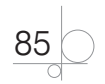

**Procenty.** Wartość procentowa jest zawsze określana względem innej wartości. Może zostać użyta na przykład do określenia wielkości bloków. Podana w procentach wielkość bloku będzie się zmieniała wraz ze zmianą rozmiaru bloku, który go zawiera (rozmiar ten zwykle zależy od rozmiaru okna przeglądarki).

**Słowa kluczowe.** Nie zawsze wartości wyrażone za pomocą słów kluczowych są poprawnie interpretowane przez przeglądarki.

**Jednostki długości.** Mogą być zapisywane jako wartości bezwzględne i wartości względne.

**Wartości bezwzględne**: in (cal, 1 in = 2,54 cm), cm (centymetr), mm (milimetr), pt (punkty, 1 cal = 72 punkty), pc (pica, 1 pc = 12 pt), px (piksele, 1 px = 0,75 pt). Jednostki bezwzględne są rzadko stosowane. Należy ich używać wtedy, gdy chcemy, aby wybrany element miał taki sam rozmiar niezależnie od rozdzielczości monitora.

**Wartości względne**: em (1 em jest wielkością rozmiaru czcionki; wartość 0,1 em jest najmniejszą wartością, którą przeglądarki są w stanie rozpoznać), e*x* (wysokość małej litery *x* w użytej czcionce). Jednostki względne są stosowane, gdy odwołujemy się do rozmiaru innego elementu.

**URL** — np. url(*zdjecia*/*obraz.jpg*). Błędem jest wstawienie spacji przed nawiasem otwierającym.

W języku HTML przyjmuje się, że wartości liczbowe bez podanych jednostek mają jednostkę px, natomiast w języku CSS brak jednostki jest traktowany jako błąd. Niektóre przeglądarki ignorują ten błąd i przyjmują jednostkę px. Gdy podana wartość jest równa 0, jednostka nie ma znaczenia.

**Kolory.** Stosuje się je na takich samych zasadach jak w języku HTML. W wersji CSS 2.2 oprócz 16 podstawowych kolorów został zdefiniowany dodatkowy kolor podstawowy orange (#FFA500) — pomarańczowy. W CSS 3 zostało zdefiniowanych dodatkowo 130 kolorów rozszerzonych.

Przykłady podawania wartości kolorów w CSS 3:

**1.** *predefiniowane* — podawanie kolorów w postaci ich nazw.

p {background-color: orange; }

**2.** *#RRGGBB* — podawanie wartości każdej składowej kolorów podstawowych (RR czerwony, GG — zielony, BB — niebieski). Wszystkie liczby są dwucyfrowe i zapisane w systemie szesnastkowym, np. #FF00CC.

```
p {background-color: #ff0000; }
```
**3.** #*RGB* — jako składowe kolorów trzeba podawać liczby jednocyfrowe w systemie szesnastkowym, np. #F0C.

```
p {background-color: #f00; }
```
**4.** rgb (*R*, *G*, *B*) — można podać oddzielnie każdą składową koloru w systemie dziesiętnym.

```
p {background-color: rgb (255,0,0); }
```
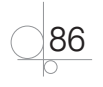

- **5.** rgb (*R*%, *G*%, *B*%) można podać oddzielnie każdą składową koloru w postaci wartości procentowej.
- **6.** *28 kolorów systemowych* kolory pochodzą z systemu operacyjnego (kolor pulpitu, okien, menu). Gdy użytkownik zmieni kolory w swoim systemie, zmienią się również kolory zdefiniowane tą metodą.
- **7.** hsl (*H*, *S*%, *L*%) odmienny od RGB sposób opisu kolorów. *H* (*Hue*) określa barwę, *S* (*Saturation*) — nasycenie, *L* (*Lightness*) — jasność. Kolor powstaje przez wybranie określonej barwy (*H*), a następnie sterowanie nasyceniem (*S*) i jasnością (*L*) aż do uzyskania pożądanego efektu.

```
p {background-color: hsl (120,65%,75%); }
```
**8.** rgba (*R*, *G*, *B*, *A*), rgba (*R*%, *G*%, *B*%, *A*%), hsla (*H*, *S*%, *L*%, *A*) uzyskiwanie koloru z przezroczystością. *A* (*alpha*) określa wartość przezroczystości z zakresu od 0 (całkowita przezroczystość) do 1 (brak przezroczystości).

```
p {background-color: rgba (255,0,0,0.5); }
```

```
p {background-color: hsla (120,65%,75%,0.3); }
```
# **2.3.** Selektory

Selektorem może być dowolny element języka HTML, dla którego chcemy zdefiniować parametry formatowania. W zależności od tego, w jaki sposób odwołujemy się w definicji reguły do formatowanych elementów, wyróżniamy następujące rodzaje selektorów:

- selektory elementów,
- $\bullet$  selektory atrybutów,
- $\bullet$  selektory specjalne,
- $\bullet$  selektory pseudoklas,
- selektory pseudoelementów.

# **2.3.1.** Selektory elementów

Składnia dla selektorów elementów to podana już podstawowa składnia języka CSS:

```
selektor {właściwość: wartość;}
```
#### Selektor typu

Jest to podstawowy typ selektora. Służy do definiowania formatowania znaczników występujących na stronie (np.: p, h3, table, img).

#### Przykład 2.14

```
p {color: blue; font-size: 4pt;}
h3 {color: green; font-size: 24pt;}
```
#### Selektor uniwersalny

Selektor uniwersalny (inaczej: ogólny) to selektor pasujący do wszystkich znaczników. Jest oznaczany gwiazdką \*.

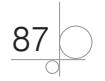

Zamiast grupować elementy, np.:

p, h1, h2, h3, h4, table {font-family: courier new; color: green;} można użyć selektora uniwersalnego:

```
* {font-family: courier new; color: green;}
```
#### Selektor potomka

Przy użyciu selektora potomka można formatować elementy, które są zawarte wewnątrz innych znaczników, czyli leżą niżej w hierarchii drzewa dokumentu.

Jeżeli w dokumencie HTML wewnątrz znacznika znajduje się inny znacznik, np. wewnątrz znacznika <h2> zostały umieszczone znaczniki < $u$ > oraz <i>:</u>

```
<h2> Wewnętrzne arkusze stylów. <u><i>Definiowanie stylów. </i></u>Arkusz 
stylów. </h2>
```
to definicja stylu dla znacznika  $\langle i \rangle$  bedzie wyglądać następująco:

```
h2 i { font-size: 20pt; color: blue; }
```
#### Przykład 2.15

```
<html><head>
<title> Selektor potomka</title>
<style type="text/css">
body {background-color: grey;}
h2 i {font-size: 20pt; color: blue;} 
</style>
</head>
<body>
<h2> Wewnętrzne arkusze stylów. <u><i> Definiowanie stylów. </i></u> 
Arkusz stylów.</h2>
</body>
</html>
```
Wynik interpretacji kodu został pokazany na rysunku 2.6.

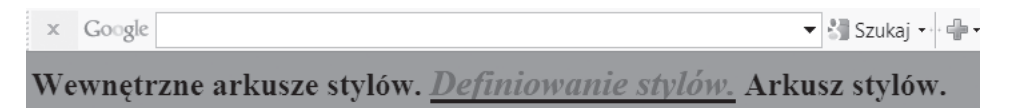

#### **Rysunek 2.6.** Selektor potomka

Jak widać, potomek nie musi być umieszczony bezpośrednio w znaczniku, którego jest potomkiem. W powyższym przykładzie w znaczniku <h2> znajduje się znacznik <u>, a dopiero w nim znacznik <i>, którego dotyczy definiowany styl.

Selektor potomka jest często wykorzystywany do definiowania odsyłaczy występujących wewnątrz bloku.

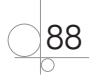

#### Selektor dziecka

Selektor dziecka służy do definiowania formatowania elementów, które znajdują się o jeden rząd niżej w hierarchii drzewa dokumentu. Ma on postać:

*rodzic* > *dziecko* {*właściwość*: *wartość*;}

gdzie symbol > oznacza bezpośredni związek między elementami.

Znacznik będący dzieckiem musi wystąpić bezpośrednio wewnątrz znacznika nadrzędnego.

#### Przykład 2.16

```
<html><head>
<title> Selektor dziecka</title>
<style type="text/css">
body {background-color: #c0c0c0;}
p>u {font-size: 20pt; color: yellow;} 
</style>
</head>
<body>
<p> Wewnętrzne arkusze stylów. <u><i>Definiowanie stylów.</i></u> Arkusz 
stylów.</p>
</body>
</html>
```
Wynik interpretacji kodu został pokazany na rysunku 2.7.

```
x Google
Wewnetrzne arkusze stylów. Definiowanie stylów. Arkusz stylów.
```
#### **Rysunek 2.7.** Selektor dziecka

Kolor *żółty* i wielkość liter 20pt zostały nadane tylko tekstom otoczonym znacznikiem  $\langle u \rangle$  i umieszczonym bezpośrednio w akapicie (znacznik  $\langle p \rangle$ ).

#### Selektor braci

Dla elementów znajdujących się w tym samym rzędzie hierarchii można zdefiniować selektor braci. Umożliwia on nadanie drugiemu z sąsiadujących elementów zdefiniowanych atrybutów formatowania. Selektor braci przyjmuje postać:

```
brat1 + brat2 {właściwość: wartość;}
```
gdzie symbol + oznacza połączenie elementów.

```
<html><head>
<title> Selektor braci</title>
<style type="text/css">
```
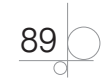

```
body {background-color: #c0c0c0;}
u + i {font-size: 16pt; color: red;} 
</style>
</head>
<body>
<p> Wewnętrzne arkusze stylów. <u>Definiowanie stylów.</u><i> Arkusz 
stylów.</i> </p>
</body>
</html>
```
Wynik interpretacji kodu został pokazany na rysunku 2.8.

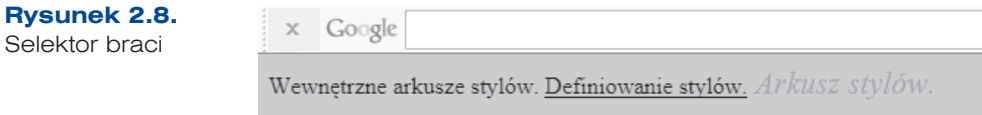

W powyższym przykładzie znaczniki <u> oraz <i> znajdują się w tym samym rzędzie hierarchii, dlatego można dla nich ustawić selektor braci. Znacznik  $\langle i \rangle$  występuje bezpośrednio po znaczniku  $\langle u \rangle$  i tylko dla tekstu otoczonego tym znacznikiem jest realizowane formatowanie zdefiniowane dla selektora braci.

#### Zadanie 2.6

Wykorzystując arkusze stylów oraz selektory potomka, dziecka i braci, zdefiniuj style, które pozwolą na wyświetlenie tekstów sformatowanych tak jak na rysunku 2.9. Cały tekst powinien zostać zdefiniowany przy użyciu znacznika <h2>, natomiast wyróżnione fragmenty</u> — za pomocą znaczników  $\langle i \rangle$  oraz  $\langle u \rangle$ .

Ten tekst jest selektorem potomka. Zdefiniuj to w arkuszu stylów.

Ten tekst jest selektorem dziecka. Zdefiniuj to w arkuszu stylów.

**Ten tekst jest selektorem braci.** Zdefiniuj to w arkuszu stylów.

**Rysunek 2.9.** Efekt użycia selektorów potomka (pierwszy wiersz), dziecka (drugi wiersz) i braci (trzeci wiersz)

# **2.3.2.** Selektory atrybutów

W języku CSS można formatować znaczniki na podstawie posiadanych przez nie atrybutów. Na przykład jeżeli dla znacznika <p> (akapit) zostanie zdefiniowany atrybut align (wyrównanie), to inaczej będzie wyświetlany akapit wyrównany do lewej, a inaczej akapit wyśrodkowany.

Postać selektora atrybutów:

```
selektor [atrybut="wartość atrybutu"] {właściwość: wartość;}
```
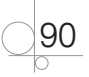

#### Przykład 2.18

p [align="center"] {font-size: 16pt; color: yellow;}

#### Prosty selektor atrybutu

Prosty selektor atrybutu jest wykorzystywany dla elementów o nadanym określonym atrybucie, którego wartość nie ma znaczenia. Ma on postać:

```
selektor [atrybut] {właściwość: wartość;}
```
lub

[*atrybut*] {*właściwość*: *wartość*;}

#### Przykład 2.19

```
<html><head>
<title> Selektor atrybutu</title>
<style type="text/css">
body {background-color: #c0c0c0;}
p[align]{font-size: 16pt; color: red;} 
</style>
</head>
<body>
<p align="center">Wewnętrzne arkusze stylów.</p>
<p align="right">Definiowanie stylów.</p>
<p> Arkusz stylów.</p>
</body>
</html>
```
Wynik interpretacji kodu został pokazany na rysunku 2.10.

#### **Rysunek 2.10.**

```
Prosty selektor 
atrybutu
```
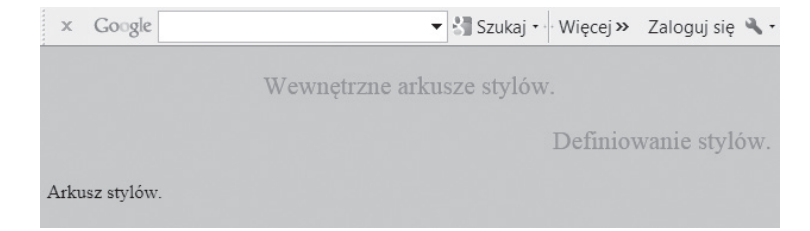

W powyższym przykładzie dla akapitu pierwszego i drugiego został zdefiniowany atrybut align o różnych wartościach. Niezależnie od wartości tego atrybutu akapity zostały sformatowane zgodnie z definicją stylu dla znacznika <p>. Ponieważ trzeci akapit nie ma zdefiniowanego atrybutu align, nie jest formatowany.

#### Selektor atrybutu o określonej wartości

Ten rodzaj selektora określa formatowanie, gdy atrybut ma określoną wartość. Ma on postać:

```
selektor [atrybut="wartość"] {właściwość: wartość;}
```
lub

```
[atrybut="wartość"] {właściwość: wartość;}
```
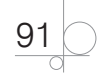

#### Przykład 2.20

```
<html><head>
<title> Selektor atrybutu</title>
<style type="text/css">
body {background-color: #c0c0c0;}
p[align="center"]{font-size: 16pt; color: blue;} 
</style>
</head>
<body>
<p align="center" > Wewnętrzne arkusze stylów.</p>
<p align="right">Definiowanie stylów.</p>
<p> Arkusz stylów.</p>
</body>
</html>
```
Wynik interpretacji kodu został pokazany na rysunku 2.11.

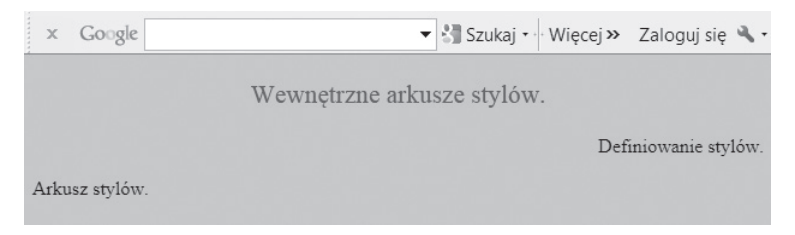

#### **Rysunek 2.11.** Selektor atrybutu o określonej wartości

W tym przykładzie tylko pierwszy akapit został sformatowany zgodnie z definicją stylów, ponieważ tylko tu został zdefiniowany atrybut align z wartością center.

#### Selektor atrybutu zawierającego określony wyraz

Ten rodzaj selektora może zostać wykorzystany, gdy wartość atrybutu składa się z kilku wyrazów. Wystarczy, że w wartości atrybutu wystąpi podany wyraz, aby dany element został odpowiednio sformatowany. Postać selektora to:

```
selektor [atrybut~="wyraz"] {właściwość: wartość;}
```
lub

```
[atrybut~="wyraz"] {właściwość: wartość;}
```

```
<html><head>
<title> Selektor atrybutu</title>
<style type="text/css">
body {background-color: #c0c0c0;}
p[title~="jest"]{font-size: 16pt; color: green;} 
</style>
```
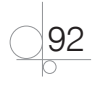

```
</head>
<body>
<p title="To jest mój styl" > Wewnętrzne arkusze stylów.</p>
<p title="To jest mój akapit">Definiowanie stylów.</p>
<p title="Uwaga na style"> Arkusz stylów.</p>
</body>
</html>
```
#### Zadanie 2.7

Wykorzystując arkusze stylów oraz selektory atrybutów, zdefiniuj style, które pozwolą na wyświetlenie tekstów umieszczanych w akapicie w różnych kolorach w zależności od wyrównania tych tekstów na stronie (np. dla tekstów wyrównanych do lewej będzie to kolor niebieski, dla tekstów wyśrodkowanych kolor zielony, a dla tekstów wyrównanych do prawej kolor czerwony). Niech dla tekstów umieszczonych w znaczniku <h2> kolory będą różne w zależności od zastosowanej wielkości czcionki (np. czcionka o rozmiarze 16pt — kolor żółty, czcionka o rozmiarze 20pt — kolor granatowy).

# **2.3.3.** Selektory specjalne

#### Selektor klasy

Selektory pozwalają na nadanie określonych atrybutów takim samym elementom występującym na stronie. Czasami jednak chcemy zastosować pewien styl formatowania do jednej grupy elementów, a do drugiej inny. Możemy wtedy dla każdej grupy utworzyć klasę o dowolnej nazwie i zdefiniować styl dla selektora klasy.

Selektor klasy ma postać:

*selektor*.*klasa* { *właściwość*: *wartość*; }

gdzie *klasa* to dowolna nazwa.

Nazwa klasy musi spełniać kilka warunków:

- Musi zaczynać się od kropki.
- q Mogą być w niej użyte litery, cyfry, znak podkreślenia, łącznik.
- Po kropce musi zostać wpisana litera.
- Rozróżniane są małe i wielkie litery.

#### Przykład 2.22

```
p.tekst1 {color: red; font-size: 24pt;}
p.tekst2 {color: green; font-size: 20pt;}
p.tekst3 {font-family: courier; color: blue; font-size: 16pt;}
```
Odwołanie do klasy w dokumencie HTML ma postać:

```
<znacznik class="nazwa_klasy"> .... </znacznik>
```
W odwołaniu nazwa klasy jest wartością atrybutu class. W nazwie klasy podawanej jako wartość atrybutu nie wstawia się kropki.

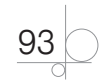

```
Przykład 2.23
```

```
<html><head>
<title> Selektor atrybutu</title>
<style type="text/css">
body {background-color: #c0c0c0;}
p.tekst1 {color: red; font-size: 24pt;}
p.tekst2 {color: green; font-size: 20pt;}
p.tekst3 {font-family: courier; color: blue; font-size: 16pt;}
</style>
</head>
<body>
<p class="tekst1"> Klasa Tekst1: Arkusze stylów.</p>
<p class="tekst2"> Klasa Tekst2: Arkusze stylów.</p>
<p class="tekst3"> Klasa Tekst3: Arkusze stylów.</p>
<p class="tekst2"> Klasa Tekst2: Definiowanie stylów.</p>
</body>
</html>
```
Wynik interpretacji kodu został pokazany na rysunku 2.12.

```
Rysunek 2.12.
                     x Google
Selektor klasy
                    Klasa Tekst1: Arkusze stylów.
                     Klasa Tekst2: Arkusze stylów.
                    Klasa Tekst3: Arkusze stylów.
                     Klasa Tekst2: Definiowanie stylów.
```
Zdarza się, że definiując klasę, nie określamy, jakich znaczników będzie ona dotyczyła. Tak zdefiniowana klasa może zostać użyta do sformatowania dowolnego elementu bez względu na typ znacznika. Ma ona postać:

.*klasa* { *właściwość*: *wartość*; }

Każdy element, któremu nadamy klasę o podanej nazwie, zostanie sformatowany zgodnie z definicją stylu dla klasy.

```
<html><head>
<title> Selektor atrybutu</title>
<style type="text/css">
body {background-color: #c0c0c0;}
.nad {color: red; font-size: 20pt;}
</style>
```

```
94
```

```
</head>
<body>
<p class="nad"> Klasa nad: Akapit.</p>
<h2 class="nad"> Klasa nad: Nagłówek2.</h2>
Arkusze stylów.<u class="nad"> Klasa nad: Podkreślenie. </u>
Definiowanie stylów.
</body>
</html>
```
Wynik interpretacji kodu został pokazany na rysunku 2.13.

#### **Rysunek 2.13.**

```
Efekt zastosowania 
klasy do formatowania 
różnych rodzajów 
znaczników
```
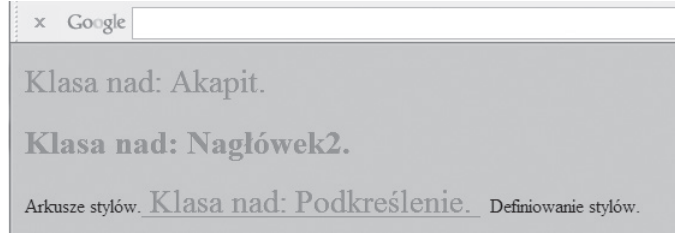

Deklaracja klasy jest przydatna zwłaszcza wtedy, gdy w różnych miejscach witryny mają występować elementy o takich samych parametrach formatowania, lecz nie możemy (lub nie chcemy) przy ich definiowaniu posługiwać się selektorem typu.

#### Selektor identyfikatora

Selektor identyfikatora jest stosowany, gdy chcemy nadać określone atrybuty formatowania elementowi, który ma przypisany jednoznaczny identyfikator. Selektor identyfikatora ma postać:

*selektor*#*identyfikator* {*właściwość*: *wartość*;}

lub

#*identyfikator* {*właściwość*: *wartość*;}

Deklaracja identyfikatora musi rozpoczynać się znakiem #.

#### Przykład 2.25

h3#naglo3 {color: yellow;}

Odwołanie do identyfikatora w kodzie ma postać:

<h3 id="naglo3"> Styl nagłówkowy</h3>

# **2.3.4.** Pseudoklasy

W języku CSS style są dodawane do elementów lub grup elementów na podstawie ich nazw, atrybutów lub zawartości.

Jest też inna możliwość dodawania stylu. Element może nabywać styl lub tracić go w związku z działaniem użytkownika lub zmieniać się w zależności od umiejscowienia. Przykładem takiego zachowania są linki (*odsyłacze*), które zmieniają swój wygląd po

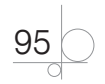

najechaniu na nie kursorem myszy, ich kliknięciu lub otwarciu. Do takiej dynamicznej zmiany stylu elementu służą **pseudoklasy**.

Odsyłacze (linki) mają właściwości, które określają działanie użytkownika. Są to:

- $\bullet$ : active link odwiedzany, strona jest aktualnie wczytana;
- $\bullet$ : link link nieaktywny, nie został przez użytkownika odwiedzony;
- q :visited link odwiedzony, strona była otwierana;
- $\bullet$ : hover link gotowy do kliknięcia, kursor myszy ustawiony nad linkiem.

Przy użyciu specjalnych selektorów dla odsyłaczy można definiować style, które będą nadawane odsyłaczom w zależności od ich bieżącego stanu.

#### Odsyłacz podstawowy (pseudoklasa :link)

Nadaje atrybuty formatowania wszystkim jeszcze nieodwiedzonym odnośnikom.

```
a:link {właściwość: wartość;}
```
Przy deklarowaniu klasy można ustawić atrybuty formatowania dla wybranych odsyłaczy, które nie były jeszcze odwiedzane.

```
a.nazwa_klasy:link {właściwość: wartość;}
```
#### Przykład 2.26

```
a:link {color: green; background: yellow;}
a.nowa:link {color: orange;}
```
#### Odsyłacz odwiedzony (pseudoklasa :visited)

Nadaje atrybuty formatowania odsyłaczowi, jeśli ten był odwiedzony, a informacja o tym została umieszczona w pamięci przeglądarki.

```
a:visited {właściwość: wartość;}
```
Z deklaracją klasy ustawiane są atrybuty formatowania dla odsyłaczy wybranej klasy, które były otwierane.

```
a.nazwa_klasy:visited {właściwość: wartość;}
```
#### Przykład 2.27

a:visited {color: red;}

a.po\_nowa:visited {color: red;}

#### Wskazanie kursorem myszy (pseudoklasa :hover)

Nadaje atrybuty formatowania odsyłaczowi, gdy mysz znajduje się nad nim, ale nie aktywuje go.

a:hover {*właściwość*: *wartość*;}

Z deklaracją klasy ustawiane są atrybuty formatowania dla odsyłaczy wybranej klasy, które są w danej chwili wskazane myszą.

```
a.nazwa_klasy:hover {właściwość: wartość;}
```

```
a:hover {color: yellow;}
a.po_nowa:hover {color: yellow;}
```
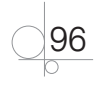

#### UWAGA

Pseudoklasa :hover może być używana do definiowania stylów elementów innych niż odsyłacze.

#### Przykład 2.29

```
<html><head>
<title> Pseudoklasa :hover</title>
<style type="text/css">
body {background-color: #c0c0c0;}
.blok {height: 25px; width: 200px; background: aqua; color: black; }
.blok:hover { background: yellow; color: red; }
</style>
</head>
<body>
<div class="blok"> Strony internetowe</div>
</body>
</html>
```
Przykład pokazuje zastosowanie pseudoklasy :hover dla znacznika <div>.

#### Odsyłacz aktywny (pseudoklasa :active)

Nadaje atrybuty formatowania odsyłaczowi, który w danej chwili jest aktywny, np. gdy użytkownik naciśnie i przytrzyma przycisk myszy.

a:active {*właściwość*: *wartość*;}

Z deklaracją klasy ustawiane są atrybuty formatowania dla odsyłaczy wybranej klasy, które są w danej chwili aktywne.

```
a.nazwa_klasy:active {właściwość: wartość;}
```
#### Przykład 2.30

a:active {color: blue;} a.po nowa: active {color: blue; }

Kolejność deklarowania w arkuszu stylów pseudoklas przypisanych do odsyłaczy ma znaczenie dla ich prawidłowego działania.

Oto poprawna kolejność deklarowania pseudoklas:

```
a:link {właściwość: wartość; }
a:visited {właściwość: wartość; }
a:hover {właściwość: wartość; }
a:active {właściwość: wartość; }
```
#### Przykład 2.31

```
<html>
<head>
<title> Pseudoklasa odnośnik</title>
```
97

```
<style type="text/css">
body {background-color: #c0c0c0;}
a:link {color: green; }
a:visited {color: red; }
a:hover {color: yellow; }
a:active {color: blue; }
</style>
</head>
<body>
<p> Link do strony wydawnictwa: <a href="http://helion.pl/">HELION</a></p>
</body>
</html>
```
#### Pseudoklasa :focus

Nadaje atrybuty formatowania odsyłaczowi (wcześniej wybranemu) lub polu formularza, na którym został ustawiony kursor, na przykład gdy odsyłacz został wybrany za pośrednictwem klawisza *Tab* lub w polu formularza znalazł się kursor.

selektor :focus {*właściwość*: *wartość*; }

#### Zadanie 2.8

Wykorzystując arkusze stylów, zdefiniuj pseudoklasy, które umożliwią dynamiczną zmianę stylu linków znajdujących się na przykładowej stronie internetowej. Link podstawowy powinien mieć kolor czerwony, odwiedzany — kolor zielony, wskazany przez kursor myszy — kolor pomarańczowy, a link aktywny — kolor żółty.

## **2.3.5.** Selektory pseudoelementów

W języku HTML nie ma mechanizmów dostępu do takich elementów strony jak pierwsza litera lub pierwsza linia akapitu bez otaczania ich znacznikami. Do formatowania tych specjalnych elementów można wykorzystać **pseudoelementy** dostępne w języku CSS.

#### Pierwsza linia (:first-line)

Pseudoelement :first-line nadaje określone formatowanie wszystkim pierwszym liniom znacznika, do którego odnosi się selektor.

*selektor* :first-line {*właściwość*: *wartość*; }

Selektorem może być dowolny znacznik języka HTML.

#### Przykład 2.32

p :first-line { color: red; font-size: 16pt;}

#### Pierwsza litera (:first-letter)

Pseudoelement :first-letter nadaje odrębne formatowanie pierwszej literze np. akapitu. Służy głównie do poprawienia wyglądu tekstu poprzez zaprojektowanie ozdobnej pierwszej litery (inicjału).

```
selektor :first-letter {właściwość: wartość; }
```
#### Przykład 2.33

p :first-letter { font-family: arial; font-size: 24pt; color: blue; }

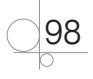

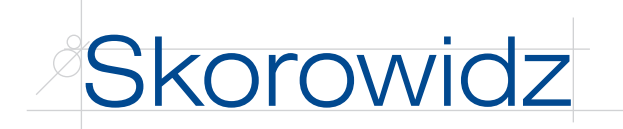

960 GRID SYSTEM, 233

### **A**

Accessibility Color Wheel, 242 ActionScript, 15, 246, 258 Adobe Dreamweaver, 161, 162, 166, 168, 169, 180 Adobe Flash, 246, 247, 262 rysowanie, 262, 265 ustawienia predefiniowane ruchu, 267 Adobe Photoshop, *Patrz:* Photoshop Adobe Premiere, 283, 284 adres URL, 45, 46, 257 AJAX, 161 akapit, 31, 78 rozmiary, 119 Alligator Flash Designer, 246 animacja, 64, 179, 199, 200, 245 Flash, 179, 245, 246, 247 interaktywność, 246 mapy, 247 poklatkowa, 245, 246 skryptowa, 245, 258, 261 ustawienia predefiniowane ruchu, 267 z zastosowaniem klatek kluczowych, 245 aparat fotograficzny, 195 Areo 3W, 161 arkusz stylów kaskadowy, *Patrz:* CSS ASP, 161 ASP.NET, 161 atrybut, 15, 17, 18, 82

action, 50 align, 35, 40, 46, 65, 91 alt, 46, 49 autobuffer, 71 autocomplete, 63 autofocus, 63 autoplay, 71 autostart, 66 background-attachment, 109 background-color, 108, 111 background-image, 108 background-position, 110 background-repeat, 108, 218 bgcolor, 26, 35, 214 border, 45, 126 border-bottom-color, 115 border-bottom-width, 114 border-collapse, 126 border-color, 115 border-left-color, 115 border-left-width, 114 border-right-width, 114 border-spacing, 128 border-style, 114 border-top-color, 115 border-top-width, 114 border-width, 113 caption-side, 125 cellspacing, 41 class, 151 clear, 40, 135 color, 108 cols, 60 content, 25 controls, 66, 71 coords, 49

cursor, 138 disabled, 61 display, 136, 141 empty-cells, 126 enctype, 51 float, 132, 141 font-family, 99 font-size, 100, 104 font-style, 102, 104 font-variant, 103, 104 font-weight, 103, 104 height, 45, 65, 120 href, 48, 49, 80 hspace, 35, 41, 54 http-equiv, 25 label, 59, 60 language, 74 letter-spacing, 106 line-height, 104, 104 list-style, 125 list-style-image, 124, 125 list-style-position, 124, 125 list-style-type, 122, 125 logiczny, 19 loop, 66, 71 margin, 116 max-height, 120 maxlength, 51 max-width, 119 method, 51 min-height, 120 min-width, 119 multiple, 58 name, 25, 51, 60, 65 opacity, 129 order-right-color, 115 outline, 119 overflow, 121, 150 padding, 117 parametr, 15 playcount, 66

313

atrybut pluginspage, 67 position, 128, 131 preload, 71 readonly, 61 required, 63 rows, 60 rowspan, 43 selected, 58 shape, 49 size, 51, 58 src, 45, 65, 71 start, 35 tabindex, 62 table-layout, 126 target, 49 text-align, 105 text-decoration, 105 text-indent, 105 text-transform, 106 titles, 49 type, 35, 36, 51, 53, 54, 55, 64, 74 usemap, 49 valign, 35 value, 35, 51, 58 vertical-align, 132 visibility, 138 volume, 66 vspace, 35, 41, 54 white-space, 107, 141 width, 45, 65, 119 word-spacing, 106 wrap, 61 zdeprecjonowany, 18, 76 Audacity, 274 AVID Media Composer, 283 Avid Studio, 283

### **B**

baner reklamowy, 246, 248 barwa, *Patrz:* kolor Béziera krzywa, 72 biała przestrzeń, 187 blok, 44, 78, 119, 149, 187 danych, 149 krawędź, 113

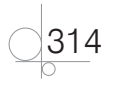

rozmiary, 119 szerokość, 139, 150 border, *Patrz:* obramowanie bpp, 194 brat, 89

# **C**

Cascading Style Sheets, *Patrz:* CSS cieniowanie, 72 client-side, *Patrz:* język przetwarzania po stronie klienta CMYK, 196, 198, 201 Complementary Metal Oxide Semiconductor, *Patrz:* matryca CMOS CSS, 13, 18, 32, 34, 76, 161, 168 edytor, 84 import, 81 kaskadowość, 82 media, 176 menu, *Patrz:* menu model blokowy, 112 pseudoelement, *Patrz:* pseudoelement reguła, 145 kontekstowa, 146 składnia, 84 styl lokalny, 77, 82 styl w linii, 77 walidator, 295, 296 wewnętrzny, 77, 79, 82 zewnętrzny, 77, 80, 82, 174 CSS3, 176 czas rzeczywisty, 72 czcionka, 99, 100, 101, 102, 103, 104, 105 bezszeryfowa, 99 cursive, 99 dekoracyjna, 99 fantasy, 99 grubość, 103 jednostki, 101 monospace, 99

monotypiczna, 99 o stałej szerokości, 99 pochyła, 99 rozmiar, 100 sans-serif, 99 serif, 99 styl, 102 szeryfowa, 99 wariant, 103

## **D**

deklaracja, 85 Document Type Definition, *Patrz:* DTD dokument, 74 HTML, 13, 14, 15, 22, 23, 77, 162 ciało, 26 formatowanie, 27 tworzenie, 27 strona, *Patrz:* strona dokumentu struktura, 16 DTD, 16, 17 Frameset, 17 wersja przejściowa, *Patrz:* wersja Transitional ramkowa, *Patrz:* wersja Frameset Strict, 17 ścisła, *Patrz:* wersja Strict Transitional, 17, 18 działanie dynamiczne, 74 dziecko, 89 dziedziczenie, 83 dźwięk, 19, 64, 71, 271 edytowanie, 274, 276 obwiednia, 280 szum, *Patrz:* szum

## **E**

edytor CSS, 84 graficzny, 14 map odnośników, 225

tekstu, 13, 14, 21 Notepad++, *Patrz:* Notepad++ Pico, *Patrz:* Pico Text, *Patrz:* Text wizualny, *Patrz:* edytory graficzny WYSIWYG, 160 Adobe Dreamweaver, *Patrz:* Adobe Dreamweaver Areo 3W, *Patrz:* Areo 3W Visual Web Developer 2010 Express Edition, *Patrz:* Visual Web Developer 2010 Express Edition WYSIWYG Web Builder, *Patrz:* WYSIWYG Web Builder efekt czerwonych oczu, 207 schodkowania, 193 element graficzny, *Patrz:*  grafika nadrzędny, 83, 88, 89 nakładanie, 131 obcinanie, 131 podrzędny, 83, 88, 89 pusty, 19 ukrywanie, 138 wyrównanie w pionie, 132 w poziomie, 132 wyświetlanie, 136, 138 zastępowany, 136 etykieta, 56 Extensible HyperText Markup Language, *Patrz:* XHTML Extensible Markup Language, *Patrz:* XML

## **F**

FileZilla, 301 Flash Player, 179 format aiff, 271, 272 AIFF, 271 AU, 271 audio, 271, 272 AVI, 65, 282 BMP, 193, 199 cdr, 192 css, 80, 84 DivX, 282 flv, 179 GIF, *Patrz:* GIF H.264, 273 JPEG, *Patrz:* JPEG mid, 65 MIDI, 65, 272 mov, 65 MP3, 65, 271 MPEG, 65, 282 MPEG-1 Audio Layer 3, 271 mpg, 65, 282 ogg, 271, 272 pliku graficznego, 199 PNG, *Patrz:* PNG PSD, *Patrz:* PSD QuickTime, 282 RealMedia, 272 SVG, *Patrz:* SVG SWF, 246, 257 TIFF, *Patrz:* TIFF Vorbis, 271, 272 wav, 65, 271 Windows Media Video, 282 WMA, 271, 272 wmv, 65, 282 formularz, 50, 51, 62, 63, 73, 74 grupowanie elementów, 57 lista rozwijana, 50 pole

nieaktywne, 61 tekstowe, 50, 52 wyboru, 50 przycisk opcji, 50, 52 FTP, 299 funkcja fillRect, 73 strokeRect, 73

## **G**

GIF, 44, 64, 72, 161, 193, 199, 200, 201, 227, 228, 229, 230 animowany, 246 głębia koloru, 194 Google PageRank, 306 GoogleMaps, 179 gradient, 72, 205, 214, 218 grafika, 44, 45, 160, 180 animowana, 245, 246 bitmapowa, *Patrz:* grafika rastrowa druk, 198 na potrzeby strony internetowej, 200, 208, 211, 217, 220, 225, 227, 228, 232 obiektowa, *Patrz:* grafika wektorowa rastrowa, 72, 193, 199 rozmiary, 119 wektorowa, 192, 247

## **H**

hiperłącze, *Patrz:* odsyłacz Hippo Animator, 246 histogram, 194, 204, 205 HSL, 87 HSV, 196, 199 HTML, 13, 76, 161, 245 walidator, 295, 296 HTML Tidy, 296 HTML 4, 17, 18, 32 HTML 5, 15, 19, 28, 63, 71 HyperText Markup Language, *Patrz:* HTML

315

## **I**

identyfikator, 139, 147 ikona, 220, 236 immediate mode rendering, *Patrz:* rendering trybu natychmiastowego indeks dolny, 29 górny, 29 inline, *Patrz:* CSS styl w linii iTunes, 273

### **J**

JavaScript, 15, 64, 72, 73, 161, 257 język ActionScript, *Patrz:* ActionScript CSS, *Patrz:* CSS HTML, *Patrz:* HTML JavaScript, *Patrz:* JavaScript JScript, *Patrz:* Jscript Perl, *Patrz:* Perl PHP, *Patrz:* PHP przetwarzania po stronie klienta, 64 serwera, 64 skryptowy, 15, 73, 74, 246 VBScript, *Patrz:* VBScript XHTML, *Patrz:* XHTML XML, *Patrz:* XML znaczników, 76 JPEG, 44, 45, 64, 72, 193, 195, 199, 201, 227, 228, 229 JScript, 15 JSP, 161

## **K**

kadrowanie, 203 kanał alfa, 72, 198, 200, 254 karta pamięci, 195

316

kaskadowość, *Patrz:* CSS kaskadowość klasa, 93, 95, 139, 148 klatka kluczowa, 245 klawiatura, 73 klawisze skrótów, 62 klient FTP, 161, 298, 299 kodowanie znaków, 18 polskich, 20, 22 kolor, 33, 72, 86, 87, 108, 150 głębia, *Patrz:* głębia koloru model barw, 196 paleta, 34, 193, 238 24-bitowa, 45, 197 48-bitowa, 45 redukcja, 45 kolumna, 135 komentarz, 30, 85 kompresja, 45, 199 bezstratna, 193, 200 dźwięku, 272 bezstratna, 272, 273 stratna, 271, 272 stratna, 193, 199 krzywa Béziera, 72 drugiego stopnia, 72 Kuler, 238

# **L**

kursor, 73

linia pozioma, 29 link, *Patrz:* odsyłacz lista, 35, 78, 143 atrybuty, 125 definicji, 35, 37 nieuporządkowana, 139 numerowana, 35, 122 punktowana, 35, 36, 122 rozwijana, 63 zagnieżdżona, 35, 37, 59 logo, 220, 221, 232, 233

#### **M**

mapa animowana, 247 bitowa, 193 mapowanie obrazu, 224 margines, 116, 139 wewnętrzny, 117, 149 zewnętrzny, 118, 149 marker, *Patrz:* punktor maska, 200 matryca CMOS, 195 menu, 139, 224, 232, 233 animowane, 246, 258 pionowe, 139 poziome, 140 zagnieżdżone, 143 metajęzyk, 16 model CMYK, *Patrz:* CMYK HSB, *Patrz:* HSV HSV, *Patrz:* HSV RGB, *Patrz:* RGB multimedia zewnętrzne, 179 mysz, 73, 138, 246, 255 kursor, 73, 96 przycisk, 73, 97, 258

### **N**

nagłówek, 23, 24, 32, 79, 80, 187, 199, 294 nieprzezroczystość, 129, *Patrz też:* przezroczystość Notepad++, 21

## **O**

obramowanie, 45, 77, 113, 114, 119, 149 atrybuty, 116 kolor, 115 styl, 114 szerokość, 113 obrys, 119 odnośnik, 49, 80, 294 odstęp między wierszami, 104 odsyłacz, 48, 69, 95, 232, 257

aktywny, 97 graficzny, 49 mapa, 49, 224 odwiedzony, 96 podstawowy, 96

#### **P**

padding, *Patrz:* margines wewnętrzny Pajączek, 225 pasek nawigacyjny, 139 Perl, 64 Photoshop, 193, 200, 201, 202, 203, 206, 207, 208, 217, 218, 220, 228, 241 PHP, 64, 161 PHP5, 161 pica, 102 Pico, 21 piksel, 101, 117, 193 jasność, 194 pingdom tools, 305 plik AIFF, 271, 272 AU, 271 CSS, 80, 84 index.htm, 23 index.html, 23 konfiguracyjny, 16 lokalny, 180 MP3, 271 multimedialny, 64, 71 Wave Form Audio Format, 271 wideo, *Patrz:* wideo Windows Media Audio, 271 plug-in, *Patrz:* wtyczka PNG, 44, 45, 64, 72, 193, 200, 201, 227, 229, 230 podpis, 125 pole BUTTON, 55 INPUT, 51, 56 SELECT, 58 tekstowe, 73 TEXTAREA, 60

polecenie, 15, 23, 24, 27 !important, 82 @import, 81, 84 portal internetowy, 14 społecznościowy, 233 wertykalny, *Patrz:* wortal internetowy potomek, 88 pozycjonowanie, 128 protokół FTP, 299 sieciowy, 16 SSH, 299 wywoływania zdalnego dostępu do obiektów, 16 przeglądarka internetowa, 13, 18, 65, 74, 257, 294, 297 Internet Explorer, 142, 257 obsługa błędów, 19 przepełnienie, 121 przeplot, 45 przesyłanie strumieniowe, 272 przetwornik analogowo- -cyfrowy, 195 przetwornik optoelektroniczny, 195 przezroczystość, 45, 72, 129, 198, 199, 227, 254 przycisk, 199, 222, 237 animowany, 246, 252, 255 powiązanie z hiperłączem, 257 PSD, 200 pseudoelement, 98 :first-letter, 98 :first-line, 98 pierwsza linia, 98 pierwsza litera, 98 pseudoklasa, 95, 96

:active, 96

:focus, 98 :hover, 96, 97 :link, 96 :visited, 96 punktor, 101, 122, 139 obrazek, 124 położenie, 124

## **Q**

QuickTime, 273

#### **R**

Radical Image Optimization Tool, 228, 229 radio internetowe, 273 ramka, 150, *Patrz też:* obramowanie Real Player, 273 reguła stylu, 84 rendering trybu natychmiastowego, 72 RGB, 34, 86, 199, 200 RGBA, 87, 198 rozdzielczość, 194, 196 ekranowa, 200 geometryczna, 194 radiometryczna, 194

# **S**

Scalable Vector Graphics, *Patrz:* SVG selektor, 77, 84, 85, 87 atrybutu, 90 o określonej wartości, 91 prosty, 91 zawierającego określony wyraz, 92 brata, 89 dziecka, 89 grupowanie, 128 identyfikatora, 95 klasy, 93 potomka, 88 pseudoelementu, 98 typu, 87, 95 uniwersalny, 87

317

server-side, *Patrz:* język przetwarzania po stronie serwera serwer, 14, 298, 299 DNS, 14 FTP, 14 HTTP, 14 internetowy, 14 Simple Object Access Protocol, *Patrz:* SOAP Site Map, *Patrz:* strona internetowa mapa skaner, 196 skrypt, 73, 74 slider, 233, 236 SOAP, 16 SQL, 161 SSH, 299 standard ASCII, 20 ISO 8859, 20 UCS, 20 Unicode, 20 UTF, 20 UTF-8, 20, 23 Windows-1250, 20 stopka, 187, 232, 233 strona dokumentu, 31 internetowa, 14, 234 animacja, *Patrz:* animacja architektura, 187, 190 dynamiczna, 14 implementacja, 186 indeksowanie, 24, 306 mapa, 310 nagłówek, *Patrz:* nagłówek nawigacja, 222 optymalizacja, 308 opuszczanie, 74 pozycjonowanie, 308, 309 projektowanie, 234 publikowanie, 181, 293, 298, 299

specyfikacja, 188 statyczna, 14 szablon, 145, 150, 151, 155, 169, 232, 233 test funkcjonalności, 306 test szybkości wczytywania, 303 testowanie, 293, 297 układ, 187, 232, 233 użyteczność, 186, 232 walidacja, 294, 296 zasady projektowania, 185, 187, 190 o stałej szerokości, 150 o zmiennej szerokości, 155 startowa, 23 suwak, 121 SVG, 192, 200 SWiSH Max4, 246 system HDTV, 281 NTSC, 281 PAL, 281 szum, 280

# **T**

tabela, 39, 125, 160, 166 komórka, 39 łączenie, 42 odstęp, 41, 128 szerokość, 39 wyrównanie w pionie, 43 wyrównanie w poziomie, 43 krawędź, 126, *Patrz też:* obramowanie odstęp, 41 otoczona tekstem, 40 podpis, *Patrz:* podpis rozmiary, 119 szerokość, 39 wiersz, 39

zagnieżdżona, 43 tablet, 176 tag, *Patrz:* znacznik Tagged Image File Format, *Patrz:* TIFF tapeta, 216, 217 tekst animowany, 254 efekty, 105, 254 formatowanie, 77, 99, 100, 101, 102, 103, 104, 105, 106, 164 wcięcie pierwszego wiersza, 105 zastępczy, 46, 49 telefon komórkowy, 176 Text, 21 TIFF, 193, 200 tło, 23, 26, 27, 44, 45, 76, 77, 108, 110, 112, 150, 207, 208, 211 formatowanie, 77 strony internetowej, 214, 217 top na stronę internetową, 246 Total Commander, 300

# **V**

VBScript, 64, 73 vertical portal, *Patrz:* wortal internetowy Visual Studio 2010 Express, 161 Visual Web Developer 2010 Express Edition, 161

# **W**

W3C CSS Validation Service, 296 W3C HTML Validation Service, 296 W3C Link Checker, 296 walidator, 295 warstwa, 200, 208, 250 prezentacyjna, 76 semantyczna, 76

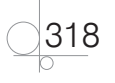

strukturalna, 76 styl, 210 wartość, 77 WatchScript, 303 Wave Accessibility Tool, 296 Web Page Analyzer, 306 wideo, 19, 64, 71, 179, 180, 271, 273, 284, 285 Winamp, 273 Windows Media Player, 273 witryna internetowa, 14 właściwość, 77, 85, 99 wartość, 85, 86 wortal internetowy, 14 wtyczka, 64, 71, 179 wykres, 72 WYSIWYG Web Builder, 161 wyszukiwarka, 24, 309 indeks, 309, 310 wyświetlacz LCD, 195

# **X**

Xenu Link Sleuth, 297 XHTML, 14, 15, 17, 161 XHTML 1.0, 18 XHTML 1.1, 17, 18 XML, 15, 16 składnia, 17

# **Z**

zdarzenie, 73 onblur, 73 onchange, 73 onclick, 73 ondblclick, 73 onfocus, 73 onkeydown, 73 onkeypress, 73 onkeyup, 73 onload, 73 onmousemove, 73 onmouseout, 73 onmouseover, 73

onmouseup, 73 onreset, 73 onselect, 73 onsubmit, 73 onunload, 73 wewnętrzne, 73 zdjęcie kadrowanie, *Patrz:* kadrowanie klonowanie, 206 korekcja, 202, 203, 204, 206, 207 zmiana tła, 207 zmienna fillStyle, 73 strokeStyle, 73 znacznik, 13, 15, 16, 23, 34 <\*>, 149 <a>, 46, 48, 49, 140 <audio>, 71 **, 15** <basefont>, 28, 34 <big>, 28, 34  $\langle \text{body} \rangle$ , 28 <br>, 15, 32, 40 <button>, 55 <canvas>, 72 <center>, 32, 35 <changefreq>, 311  $\langle$ dd $\rangle$ , 37 <div>, 44, 78, 135, 149, 150, 151, 187  $\langle$ dl $>$ , 37  $<$ dt $>$ , 37 <embed>, 65, 67, 257 <fieldset>, 57 <font>, 27, 28, 35 <form>, 50, 57 <head>, 23, 24, 79, 80 <hr>, 15, 29  $\text{thml}$ , 23  $$ <iframe>, 17  $\langle$ img $>$ , 45, 49 <input>, 51, 55, 61, 64

<label>, 56 <li>, 15, 35, 36, 122 <link>, 85 <loc>, 311 <map>, 49 <meta>, 23, 24, 25 <object>, 257 <ol>, 35, 122 <optgroup>, 59  $<$ option $>$ , 58, 59 <p>, 31, 91 <priority>, 311 <script>, 74 <select>, 58, 59 <small>, 28 <spacer>, 32 <span>, 78, 145, 146 <strike>, 29, 35 <style>, 79, 81 <sub>, 29 <table>, 40, 41 <textarea>, 60 <td>, 39, 40, 42, 43 <title>, 23, 24 <tr>, 39, 42 <u>, 29, 35, 88 <ul>, 36, 122, 139, 140 <video>, 71 atrybut, *Patrz:* atrybut znak --, 19 &, 19, 30 &nbsp, 30  $\vert$ , 19 ], 19 €, 30 <, 19, 30 >, 19, 30 §, 30 ©, 30 ®, 30 kodowanie, *Patrz:* kodowanie znaków specjalny, 30 ™, 30

319

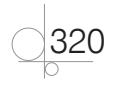

# PROGRAM PARTNERSKI GRUPY WYDAWNICZEJ HELION

**1. ZAREJESTRUJ SIĘ** 2. PREZENTUJ KSIĄŻKI **3. ZBIERAJ PROWIZJE** 

Zmień swoją stronę WWW w działający bankomat!

Dowiedz się więcej i dołącz już dzisiaj!

http://program-partnerski.helion.pl

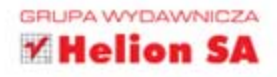

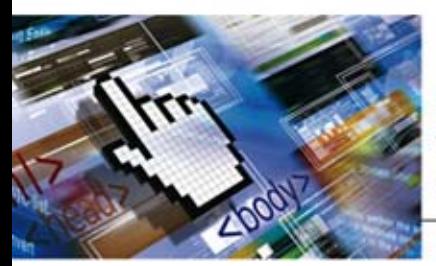

Kwalifikacia E.14 Tworzenie stron internetowych

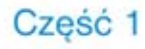

## Podrecznik do nauki zawodu technik informatyk

#### Technik informatyk nie jest zwykłym użytkownikiem komputerów. Jeśli uczeń wybiera szkołę o takim profilu, z czasem staje się prawdziwym komputerowym ekspertem.

Kwalifikacja E.14 skupia się na tworzeniu aplikacji internetowych oraz pracach związanych z bazami danych. Opracowany z myślą o przyszłych technikach informatyki podręcznik Tworzenie stron internetowych stanowi pierwszą z grupy książek przygotowanych pod kątem tego materiału. Podręcznik ten jest zgodny z najnowszą podstawa programową. To kompletne kompendium, zawierające teorię popartą licznymi przykładami, lecz prowokujące także do samodzielnej pracy i zdobywania praktycznych umiejętności tworzenia dobrych stron WWW czy ulepszania ich szaty graficznej. Dzieki zdobytej wiedzy każdy z uczniów zaprojektuje własną witryne internetową, pozna zasady jezyka HTML oraz wykorzysta kaskadowe arkusze stylów. Dodatkowe informacje dotyczące architektury stron internetowych czy wykorzystania elementów graficznych i animacji przyczynia się do tego, że szkolne projekty osiągną profesjonalny poziom. Strony będą nie tylko estetyczne, lecz także przyjazne dla użytkownika, czytelne i zgodne z regułami walidacji.

Technik informatyk to doskonały, charakteryzujący się wysoką jakością, kompletny zestaw edukacyjny, przygotowany przez dysponującego ogromnym doświadczeniem lidera na rynku książek informatycznych - wydawnictwo Helion.

W skład zestawu Technik informatyk wchodzą także:

Kwalifikacja E.12. Montaż i eksploatacja komputerów osobistych oraz urządzeń peryferyjnych. Podrecznik do nauki zawodu technik informatyk

Kwalilikacja E.13. Projektowanie lokalnych sieci komputerowych i administrowanie sieciami. Podręcznik do nauki zawodu technik informatyk.

Kwalifikacja E.14. Część 1. Tworzenie stron internetowych. Podręcznik do nauki zawodu technik informatyk.

Kwalifikacja E.14. Cześć 2. Tworzenie baz danych oraz administrowanie bazami. Podręcznik do nauki zawodu technik informatyk.

Kwalifikacja E.14. Część 3. Tworzenie aplikacji internetowych. Podrecznik do nauki zawodu technik informatyk.

Podreczniki oraz inne pomoce naukowe należace do tej serii zostały opracowane z myśla o wykształceniu kompetentnych techników, którzy bez trudu poradzą sobie z wyzwaniami w świecie współczesnej informatyki. Według nowych przepisów, aby otrzymać dyplom potwierdzający kwalifikacje w zawodzie technik informatyk, należy zdać szereg egzaminów potwierdzających kolejne kwalifikacje w zawodzie. Książka ta powstała po to, by ułatwić to zadanie zarówno uczącym się, jak i pedagogom. Wiedza w niej zawarta pomoże zdać egzamin i zyskać wiedzę praktyczną, przydatną w przyszłej pracy.

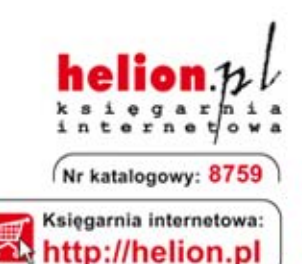

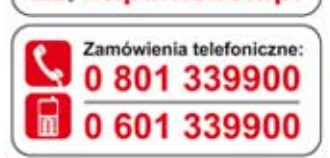

Sprawdż najnowsze promocje: O http://helion.pl/promocje Książki najchetniej czytane: O http://helion.pl/bestsellery Zamów informacje o nowościach: O http://helion.pl/nowosci

**Helion SA** ul. Kościuszki 1c, 44-100 Gliwice tel.: 32 230 98 63 e-mail: helion@helion.pl http://helion.pl

Informatyka w najlepszym wydaniu

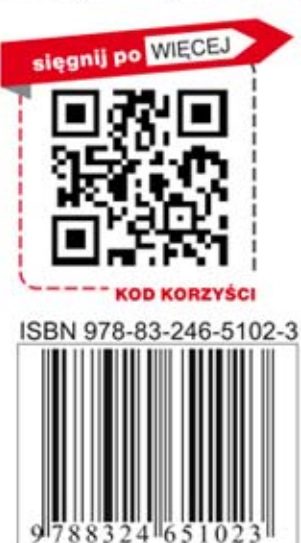